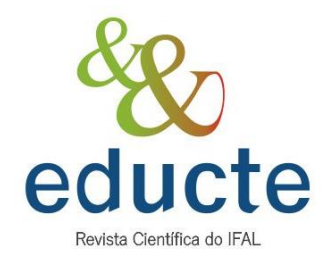

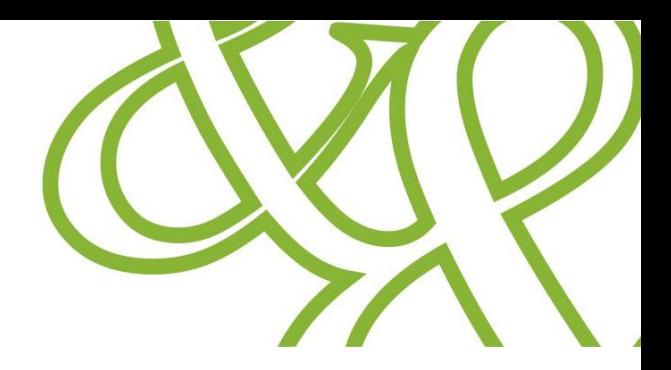

# **DESENVOLVIMENTO DE UM PROTÓTIPO DIDÁTICO PARA AQUISIÇÃO DE SINAIS DE PEQUENAS AMPLITUDES APLICADO A ELETRÔNICA ANALÓGICA II**

<sup>1</sup> José Irineu Ferreira Júnior, Autor; ² Paulo César do Nascimento Cunha, Autor;

<sup>1</sup> Discente do curso de Sistemas Elétricos - IFAL. Bolsista PIBIC do IFAL, e-mail: irineujuniorif@gmail.com <sup>2</sup>Professor do curso técnico integrado em Eletroeletrônica – IFAL, e-mail: paulo.cunha@ifal.edu.br

# **Resumo**

Neste artigo é apresentado um protótipo para promover o estudo aplicado do amplificador operacional, que é um dispositivo eletrônico largamente estudado nas Engenharias Elétrica e Eletrônica, principalmente na área de Eletrônica Analógica II. O protótipo desenvolvido possibilita ao aluno fazer a configuração de cada etapa dos filtros ativos disponíveis, desde a etapa de aquisição de sinais e seu condicionamento até a visualização do comportamento do sinal processado. É também possível alterar a configuração dos ganhos e das frequências de cortes dos filtros. Além disso, todas as equações necessárias para a configuração dos filtros utilizados no protótipo didático foram modeladas, em planilhas do Excel, para o aluno pode reconfigurar o ganho de amplificação e a largura de banda de frequência de cada etapa dos filtros. Utilizou-se também o software Proteus para o desenvolvimento do circuito eletrônico, simulação e construção da Placa de Circuito Impresso (PCI) deste protótipo. Para avaliação do funcionamento do protótipo, foi utilizado um osciloscópio, fundamental para visualizar os sinais em cada etapa dos filtros, e dois geradores de função, sendo configurados um como sinal e outro como ruído a fim de averiguar se ocorre a retirada do ruído do sistema, que é o que se deseja. Contudo, com essa metodologia fundamentada na teoria e na prática, espera-se que os alunos sejam beneficiados e apresentem uma curva de aprendizagem mais acentuada.

**Palavras-chave:** Eletrônica Analógica. Amplificador operacional. Aquisição de sinais. Condicionamento de sinais.

#### **Abstract**

In this article a prototype is presented to promote the applied study of the operational amplifier, which is an electronic device widely studied in Electrical and Electronic Engineering, mainly in the area of Analog Electronics II. The developed prototype allows the student to configure each step of the active filters available, from the signal acquisition and conditioning stage to the visualization of the processed signal behavior. It is also possible to change the configuration of the filter gains and cut frequencies. In addition, all the necessary equations for configuring the filters used in the didactic prototype were modeled in Excel spreadsheets, so that the student can reconfigure the amplification gain and the frequency bandwidth of each step of the filters. Proteus software was also used for the development of the electronic circuit, simulation and construction of the Printed Circuit Board (PCB) of this prototype. To evaluate the functioning of the prototype, an oscilloscope was used, fundamental to visualize the signals in each stage of the filters, and two function generators, one being configured as a signal and the other as noise in order to ascertain whether the noise removal from the system occurs, which is the desired. However, with this methodology based on theory and practice, it is expected that students will benefit and present a more marked learning curve.

**Keywords:** Analog Electronics. Operational amplifier. Acquisition of signals. Signal conditioning. Didactic prototype.

#### **Introdução**

O amplificador operacional (ou simplesmente "amp-op") é provavelmente o dispositivo mais bem-sucedido na área de circuitos analógicos, sendo estudado especialmente na disciplina de Eletrônica Analógica II em cursos técnicos de Eletroeletrônica e de graduação em Engenharia Elétrica. O amp-op é um circuito de corrente continua de muitos estágios com entrada diferencial, cujas características se aproximam das de um amplificador ideal, tais como: ganho infinito, resposta em frequência infinita, tensão de offset nula, resistência de saída nula, resistência de entrada infinita (PERTENCE, 2003).

Dentre as variedades de amp-ops, e suas diversas aplicações, há um conhecido como amplificador de instrumentação, sendo este um elemento essencial em qualquer sistema de aquisição de sinais de pequenas amplitudes. O que o difere de um amplificador operacional é que o amplificador de instrumentação deve ter alta Razão de Rejeição de Modulo Comum (do inglês, Commom Mode Rejection Ratio - MCRR) a uma taxa de pelo menos -90 decibéis (dB), ou seja, ser capaz de rejeitar ruídos externos comuns em amplitude e frequência. Outra diferença básica é que aos amplificadores operacionais deve ser incorporada uma malha de realimentação para que eles operem de forma controlada, ao passo que os amplificadores de instrumentação já são estruturas intrinsecamente realimentadas (DAL FABBRO, 2002).

Três configurações básicas do amp-op é apresentado na Figura 1, onde: em (a) é apresentada a configuração onde o sinal de saída é uma réplica da entrada, porém com ganho de amplitude e mesma fase; em (b) a saída é uma réplica amplificada da entrada, mas com a fase invertida; e em (c) a saída do amplificador é a subtração entre os dois sinais aplicados em suas entradas, ela é utilizada na construção de amplificadores de instrumentação (CUNHA, 2012).

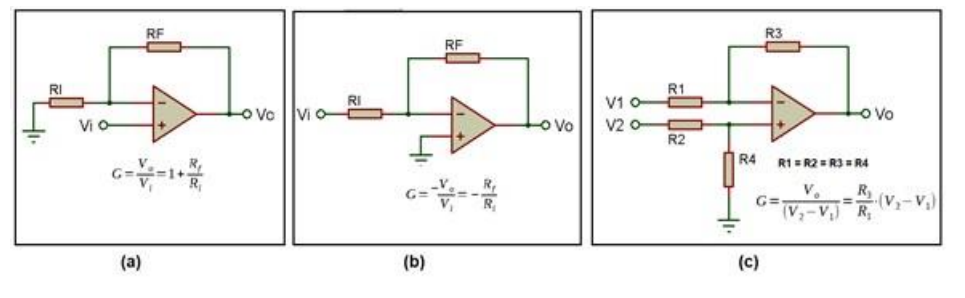

Figura 1 – a) amplificador não-inversor, b) amplificador inversor e c) amplificador diferencial

Fonte: adaptado de Variani, 2006.

882 O amplificador de instrumentação, cujo esquema eletrônico básico é apresentado na Figura 2, apresenta as seguintes características: elevada impedância de entrada; controle do ganho através de uma única resistência (resistor RG); elevado ganho; elevada CMRR (maior que –90 dB); perfeita simetria entre as montagens inversora e não-inversora (CUNHA, 2012).

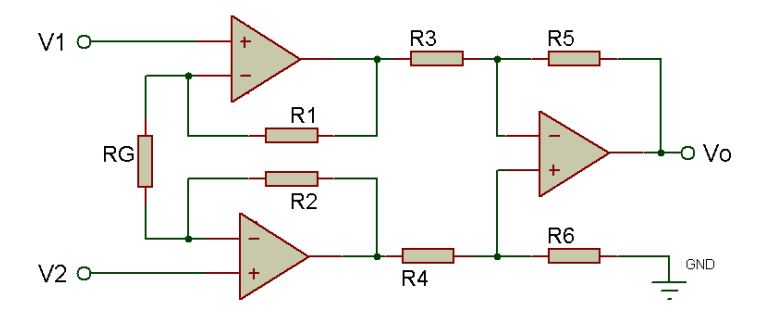

Figura 2 – Configuração clássica de um amplificador de instrumentação.

Fonte: adaptado de Cunha, 2012.

A aplicação deste componente é bastante difundida em circuitos que realizam aquisição de pequenos sinais e sua configuração é relativamente simples, com o uso de apenas alguns componentes externos, principalmente resistores e capacitores. Ele possui diversas aplicações, uma delas é na instrumentação biomédica. Os sinais biomédicos são de amplitudes muito baixas dificultando a visualização destes sinais. Através do amplificador de instrumentação e as demais etapas é que se faz possível a aquisição destes sinais que são da ordem milivolts (mV) e até microvolts (μV), necessitando de sistemas de amplificação em cascata com ganho muito elevado. Temos como exemplo o Eletrocardiógrafo, utilizado em exames de eletrocardiograma (ECG) para a aquisição de sinais provenientes do coração, além de condicionadores de sinais (CUNHA, 2012).

Um outro elemento necessário para o condicionamento de sinais são os filtros ativos – construídos com elementos ativos, como transistores e amplificadores operacionais. Os filtros ativos de primeira ordem são aqueles que possuem apenas um capacitor (elemento RC, resistor-capacitor), os de segunda ordem possuem dois capacitores, os de terceira três, enfim, a ordem de um filtro é determinada pela quantidade de capacitores que o mesmo possui, e quanto maior é a ordem mais eficiente é o filtro (DAL FABBRO, 2002).

Para promover a filtragem de uma região configura-se uma faixa passante através da união dos filtros passa-alta e passa-baixa, dando origem ao filtro passa-faixa, representado na Figura 3. Os filtros passa-alta permitem a passagem de frequências acima da frequência de corte estipulada e atenuam frequências inferiores. Ao contrário dos passa-alta os filtros passa-baixa só permitem a passagem de frequências inferiores ao estipulado, atenuando frequências acima do corte (SILVA, 1991).

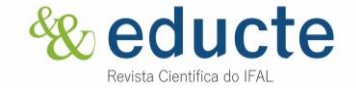

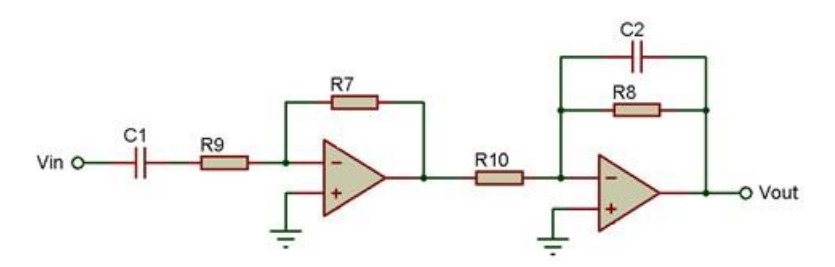

Figura 3 – Filtro passa-faixa com amp-op de primeira ordem.

Fonte: adaptado de Silva, 1991.

O filtro passa-faixa é projetado para dar passagem apenas para uma banda de frequência e rejeitar todos os sinais fora dessa banda (SILVA, 1991). O filtro passa-faixa só permite a passagem de frequência com banda passante, já as frequências inferiores e superiores são atenuadas, isto é, impede que passe conforme a ordem do filtro empregado.

Em eletrônica analógica II, vemos todas as características e configurações que envolvem este elemento de estudo e, geralmente, não há meio de aprofundar em sala de aula os estudos em alguma aplicação. Com base nesse problema, este trabalho buscou desenvolver protótipo didático de eletrônica para promover a aproximação dos estudantes ao amplificador operacional de forma aplicada. Nesta perspectiva, busca-se facilitar o processo de desenvolvimento de circuito, referente ao estudo do amplificador operacional de forma aplicada e mostrando que o uso das ferramentas computacionais promove uma série de facilidades.

Assim, os objetivos deste projeto foram: desenvolver um protótipo didático para a aquisição de sinais de pequenas amplitudes voltados a eletrônica analógica II; disponibilizar uma planilha didática no software Excel com as equações matemáticas para o aluno poder reconfigurar cada etapa dos filtros presentes no protótipo; desenvolver o circuito e sua simulação no software Proteus; proporcionar o estudo do comportamento do sinal nas etapas de ganho e a atenuação do sinal nos filtros.

#### MATERIAL E MÉTODOS

O desenvolvimento desse projeto se deu conforme as seguintes etapas:

1) Estudo e levantamento literário

Na primeira etapa realizou-se o levantamento bibliográfico acerca dos amplificadores operacionais e de instrumentação, modalidades de filtros (ativos e passivos), tipos de sinais elétricos e bioelétricos de baixas amplitudes, a fim de se obter mais conhecimentos para um melhor desempenho do projeto.

2) Modelagem matemática do circuito de aquisição de sinais através do software Excel

884

Nesta etapa foi criado no Excel uma planilha e o Menu denominado: "Modelagem matemática do circuito de aquisição de sinais" dispondo de janelas de acesso aos cálculos de cada parte específica do circuito, como destacado na Figura 4. Ao ser clicado em uma das janelas do Menu, o correspondente assunto que se deseja visualizar é aberto em uma outra planilha do Excel e se desejar voltar basta clicar novamente no nome Menu presente em todas as planilhas que possuem janelas de acesso. Isso foi feito através do recurso do Excel chamado hiperlink. Assim, obtêm-se um acesso mais dinâmico e organizado aos cálculos do circuito, e os resultados dos cálculos são atribuídos a imagens de resistores e capacitores no circuito, como apresentado na Figura 4.

Figura 4 – Menu da modelagem matemática do circuito de aquisição de sinais desenvolvido no software Excel.

# Modelagem matemática do circuito de aquisição de sinais

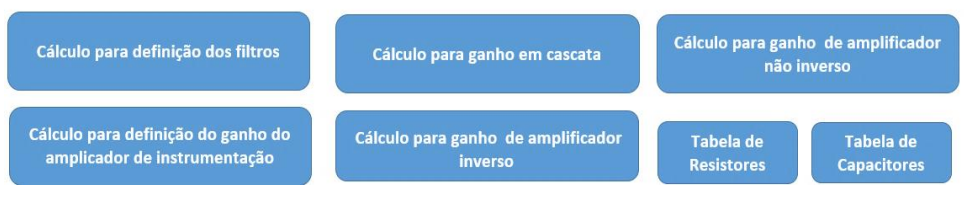

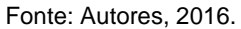

Na Figura 5, destaca-se a demonstração do cálculo para a obtenção do ganho do amplificador de instrumentação, sendo possível visualizar os valores dos componentes e das fórmulas utilizadas para os cálculos, como também a imagem do circuito sendo atribuído os valores de seus componentes e as tensões de entrada e de saída calculadas.

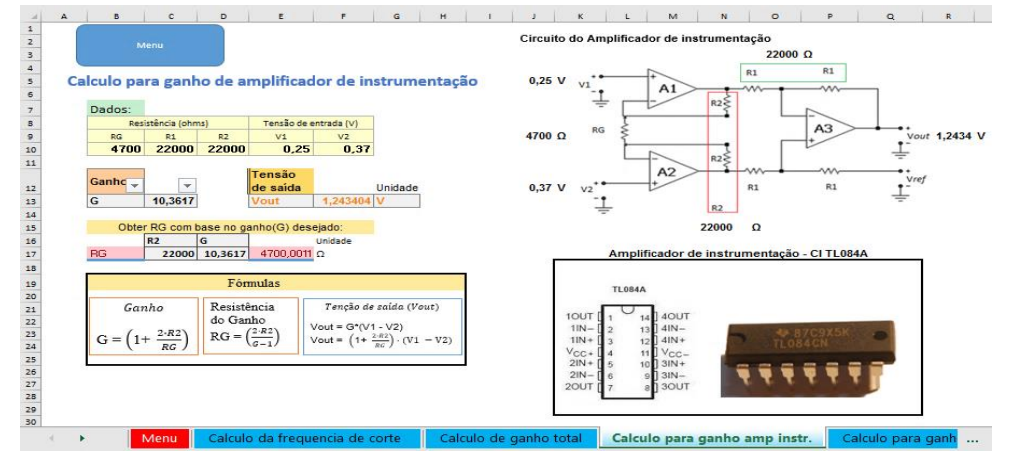

Figura 5 – Planilha criada para facilitar o cálculo do ganho do amplificador de instrumentação.

Fonte: Autores, 2016.

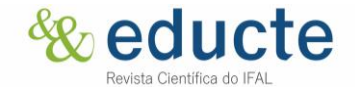

Desta forma, buscou-se criar uma ferramenta que facilitasse todo o processo matemático, tendo como base o cálculo do ganho do amplificador inversor e de instrumentação. Todos os cálculos para configuração do circuito foram criados e disposto tabelas de valores para resistores e capacitores para serem utilizados nos cálculos.

#### 3) Desenvolvimento do circuito elétrico através do software Proteus

Posteriormente foi desenvolvido neste programa o circuito elétrico do amplificador de instrumentação, construído através do amplificador operacional TL084A. Utilizou-se uma alimentação simétrica de + 12v e -12v e para possibilitar o estudo de dois sinais utilizamos a ponte de Wheatstone, ajustada para divisão de dois sinais através de um sinal de entrada

O circuito do amplificador de instrumentação foi desenvolvido com alguns itens básicos possibilitando seu funcionamento. Os circuitos dos filtros passa-alta e passa-baixa ativos foram desenvolvidos e alguns itens básicos possibilitando seu funcionamento utilizando o CI TL082. Na Figura 6 segue o circuito completo do Kit didático desenvolvido no software Proteus para a aquisição de sinais.

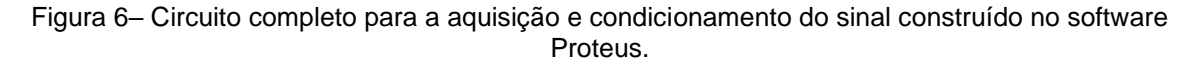

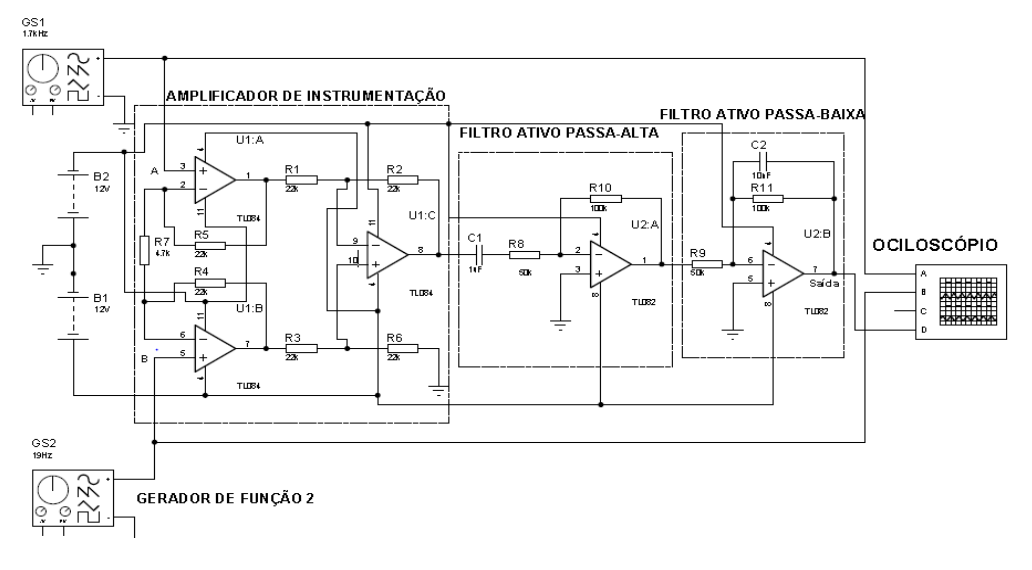

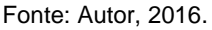

Neste exemplo, há dois geradores de função que inserem na entrada do amplificador de instrumentação dois sinais, um dos quais é o que se deseja amplificar e o outro é o ruído que deve ser eliminado pelo filtro passa-faixa conforme a banda passante estabelecida pelos filtros passa-alta e passa-baixa, respectivamente.

O cálculo para o ganho do amplificador de instrumentação é dado pela equação (1), já o cálculo da frequência de corte para o filtro passa-alta é dado pela equação (2) e para o filtro passa-baixa é dado pela equação (3).

G = 1 + (2 x R4 / R7) Equação (1) Fpa = 1 / (2π x R8 x C1) Equação (2) Fpb = 1 / (2π x R11 x C2) Equação (3)

#### 4) Simulação do circuito no software Proteus

Após a montagem do circuito no software Proteus, passou-se para a etapa de simulação realizada através do próprio software que contempla também esse recurso. No simulador foi utilizado a ferramenta da Figura 7 chamado Signal Generation (em português, Gerador de Sinais), que pode gerar as formas de onda: senoidal, retangular, triangular e dente de serra. E a ferramenta Osciloscópio, presente na Figura 6, para visualizar as formas de onda geradas pelo Gerador de Sinais. Os sinais de onda foram utilizados para testar o funcionamento de cada etapa do circuito, que começa pelo amplificador de instrumentação e termina nos filtros passa-alta e passa-baixa. Tais testes são importantes para averiguar o bom ou mau funcionamento do circuito desenvolvido, ainda de forma virtual, para depois ir para a parte prática, que é a construção da Placa de Circuito Impresso (PCI).

Figura 7 – Configuração do Gerador de Sinais, com os seguintes parâmetros: frequência 10 Hz e amplitude 500mV.

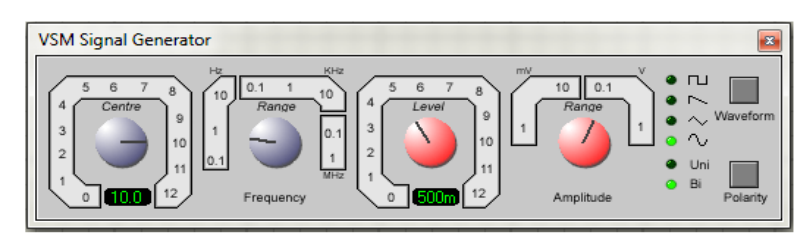

Fonte: Autor, 2016.

#### 5) Desenvolvimento da placa de circuito impresso através do software Proteus

Nessa etapa, através do circuito da Figura 6, foi projetada três PCI's: a do amplificador de instrumentação, a do filtro passa-baixa e a do filtro passa-alta. Uma demonstração dessas PCI's é apresentada na Figura 8, que mostra o projeto da placa do amplificador de instrumentação. Onde em (A) aparece o projeto da placa elaborado no Proteus, em (B) e (C) são as visualizações em 3D geradas pelo software.

Figura 8 - (A) Projeto da placa do circuito do amplificador de instrumentação, (B) visualização 3D da parte frontal da placa, (C) visualização 3D do verso da placa.

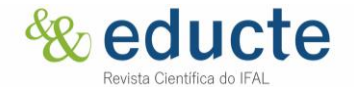

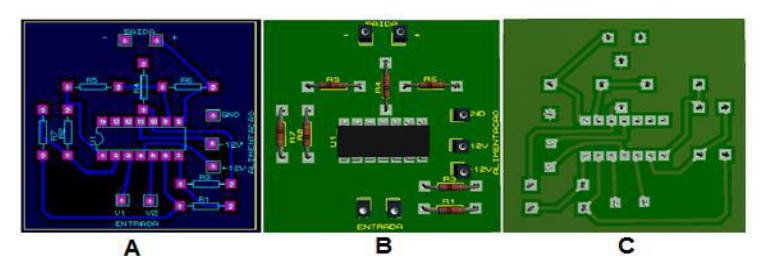

Fonte: Autores, 2016.

#### 6) Montagem e testes

Após os testes por simulação no software Proteus e terminado os projetos das PCI's, o próximo passo foi a montagem dos circuitos em placa fenolite. Após isso, foi realizado os testes de funcionamento do protótipo utilizando dois geradores de função: sendo um representando o sinal que se deseja amplificar e o outro representando ruídos a serem atenuados pelos filtros. E utilizado o osciloscópio para a visualização do formato da onda na entrada e na saída dos filtros.

Neste primeiro protótipo ocorreram algumas perturbações referentes a interferências. Foi notado nos fios de alimentação do circuito (+12V) que quando estavam por cima do CI TL084 a leitura do sinal apresentava descontinuidade e a presença clara de ruídos. Diante deste resultado propôs-se aumentar a blindagem dos circuitos. Então, foi confeccionado três caixas de alumínio para comportar as placas, como é mostrado na Figura 9. Além desta blindagem, foi trocado os cabos de alimentação por cabos blindados.

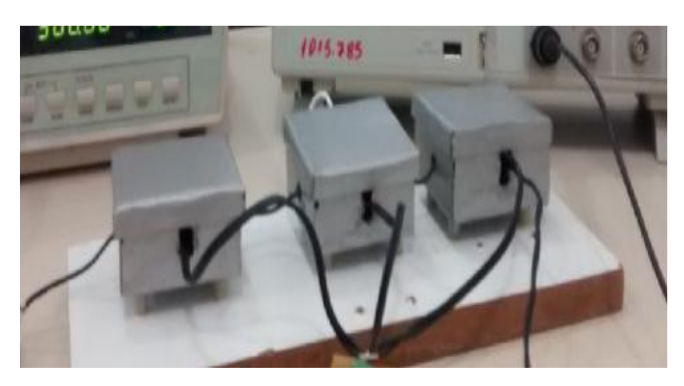

Figura 9 – Blindagem dos circuitos com caixas de alumínio e cabos blindados.

Fonte: Autores, 2016.

# **Resultados e discussão**

Foram comparados visualmente os resultados do circuito simulado no Proteus com o protótipo desenvolvido, Figura 10. Na análise visual o resultado foi satisfatório, contendo características semelhantes às do osciloscópio do simulado no Proteus. Quanto a análise da amplitude observou-se uma disparidade nos resultados, pois a tensão de pico a pico apresentou uma diferença na comparação do protótipo com a do simulado no software Proteus.

Figura 10 – Comparação do circuito simulado no Proteus (à esquerda) com protótipo desenvolvido (à direita).

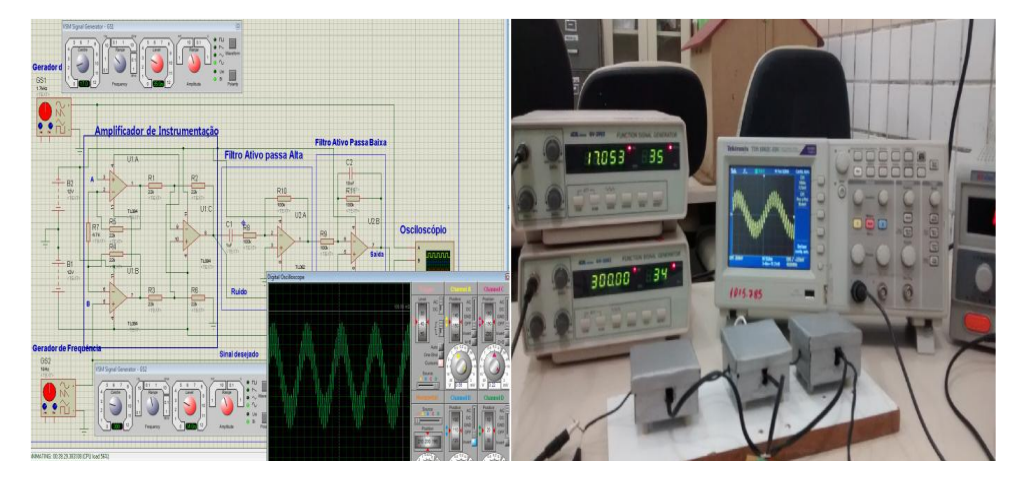

Fonte: Autores, 2016.

Observamos que a tensão de pico a pico da forma de onda no Proteus foi de 520mV, já no osciloscópio utilizado para a medição dos sinais de entrada e saída do protótipo didático construído foi de 960mV. Utilizamos como entrada os mesmos valores do circuito simulado: 34mv com frequência de 17 Hz e 35mv com frequência de 300 Hz. Quando foi testado o sinal do gerador de funções com o osciloscópio percebeu-se que já havia disparidade, uma vez que o valor apresentado para tensão de pico a pico mostrado no osciloscópio foi um com 87mV e outro com 64mV. Notamos que os geradores de função não estavam calibrados.

Outros testes foram realizados no circuito afim de avaliar sua eficiência. Na imagem da Figura 11, por exemplo, é observado a sobreposição de duas ondas, uma com 16,9 Hz e outra com 27,8 Hz, que se encontram na mesma banda passante aceitada, ajustada para ser de 1,5 a 150 Hz. Por isso os filtros deixaram passar as duas ondas.

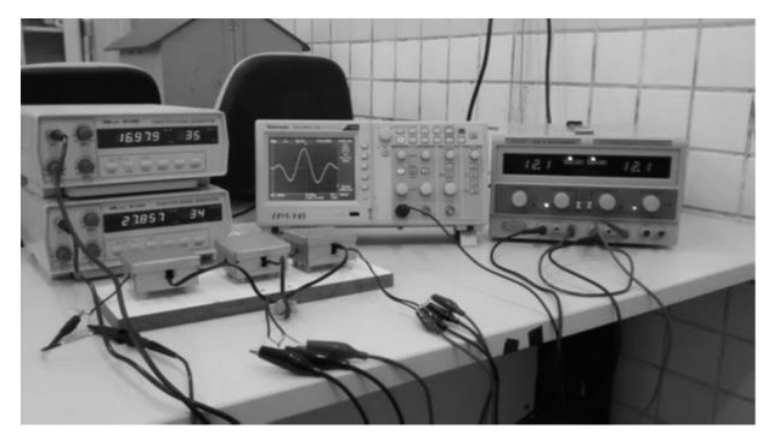

Figura 11 – Comportamento do circuito com dois sinais dentro da faixa dos filtros.

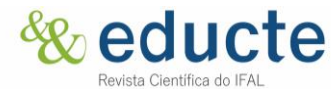

#### Fonte: Autor, 2016.

Mas num outro teste, o da Figura 12, foram colocados dois sinais de bandas passante diferentes, um para os filtros retirarem o sinal ruído (26,3 KHz) e o outro para a amplificação e filtragem do sinal desejado (17 Hz). Neste caso o filtro se mostrou eficiente, uma vez que deixou passar o sinal de 17Hz, mas atenuou (diminuiu a amplitude) do sinal ruidoso.

Figura 12: Comportamento do circuito com dois sinais, um dentro da faixa dos filtros e o outro fora (foi atenuado).

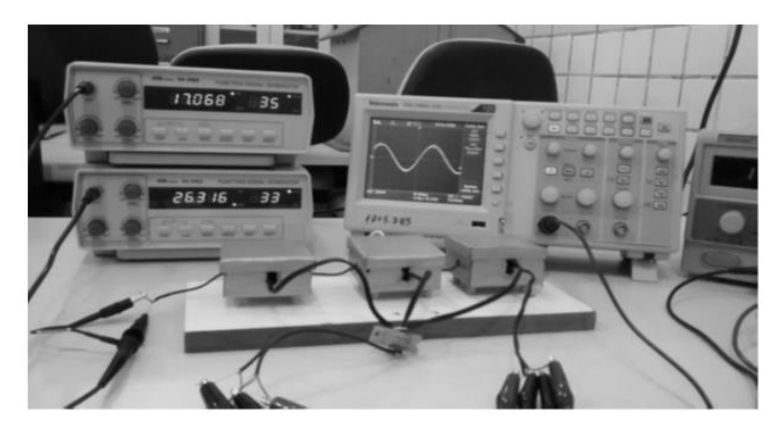

Fonte: Autor, 2016.

Para testar se o amplificador de instrumentação estava funcionando corretamente fezse um curto-circuito nas duas entradas do mesmo e percebemos que apresentava uma alta rejeição do módulo-comum (MCRR), sendo capaz, segundo Dal Fabbro (2012), de rejeitar sinais de modo-comum a uma taxa de -90 dB, aproximadamente.

Em relação aos filtros ativos, por serem de primeira ordem, notamos que a banda passante da frequência apresentava uma rampa de subida e de descida bem alongadas, permitindo até certo ponto a entrada de ruído, o que é indesejável. O mais adequado seria um filtro de ordem mais elevada, como os de segunda ordem (que possui dois capacitores) ou os de terceira, que possui três, enfim. Conforme Dal Fabbro (2002), a ordem de um filtro é determinada pela quantidade de capacitores que o mesmo possui, e quanto maior é a ordem mais eficiente é o filtro.

# **Conclusões**

890 O protótipo didático para a aquisição de sinais de pequenas amplitudes voltados a eletrônica analógica II foi desenvolvido e testes foram efetuados para validar o seu funcionamento, alcançando os objetivos propostos. Foi construído as placas do amplificador de instrumentação, do filtro passa-baixa e do filtro passa-alta; os ganhos de amplificação e a banda passante de frequência (bandwidth) do sinal nessas etapas podem ser facilmente reconfigurados pelos alunos, bastando para isso fazer a troca manualmente dos valores de três resistores (um em cada etapa) e dois capacitores (nos filtros). Os valores desses componentes podem ser calculados automaticamente pela planilha didática elaborada no software Excel, bastando apenas inserir algumas informações que a própria planilha indica

Além disso, foi observado que na construção de um sistema de aquisição de sinais de pequenas amplitudes a blindagem do sinal é uma medida indispensável, já que sem ela, mesmo com a perfeita determinação dos cálculos necessários para confecção do circuito, todo o processo tende a não corresponder, devido as inúmeras interferências provenientes do meio. Com isso, percebe-se que são circuitos muito sensíveis.

Como perspectiva de trabalhos futuros, pretende-se desenvolver um tutorial explicativo, contendo vários exemplos de configuração de circuitos e o passo a passo com exemplos de testes.

#### **Referências**

CUNHA, P. LOPES, R. & MOREIRA, C. (2012). **Um Modelo de Eletrocardiógrafo Portátil de Baixo Consumo.** Dissertação de mestrado, Modelagem Computacional de Conhecimento, UFAL, 2012.

DAL FABBRO, Paulo Augusto. **Projeto de um amplificador de instrumentação CMOS integrado.** Campinas, SP: [s.n.], 2002.

PERTENCE, J. A. **Amplificadores Operacionais e Filtros Ativo**, 6st ed., Editora Bookman, 2003.

SILVA, G. Registrador digital de arritmias cardíacas. Redac, Master's thesis, UNICAMP, 1991.

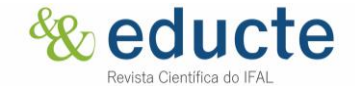